# Package 'stima'

December 15, 2023

Title Simultaneous Threshold Interaction Modeling Algorithm

Version 1.2.4

Date 2023-12-07

Maintainer Elise Dusseldorp <elise.dusseldorp@fsw.leidenuniv.nl>

Description Regression trunk model estimation proposed by Dusseldorp and Meulman (2004) [<doi:10.1007/bf02295641>](https://doi.org/10.1007/bf02295641) and Dusseldorp, Conver-sano, Van Os (2010) [<doi:10.1198/jcgs.2010.06089>](https://doi.org/10.1198/jcgs.2010.06089), integrating a regression tree and a multi-

ple regression model.

**Depends** R  $(>= 3.0.2)$ , rpart

Imports graphics, stats

License GPL-2

LazyLoad yes

NeedsCompilation yes

Author Elise Dusseldorp [aut, cre, cph], Claudio Conversano [aut, cph], Cor Ninaber [ctb], Kristof Meers [ctb], Peter Neufeglise [trl], Juan Claramunt [ctb]

Repository CRAN

Date/Publication 2023-12-15 09:50:02 UTC

# R topics documented:

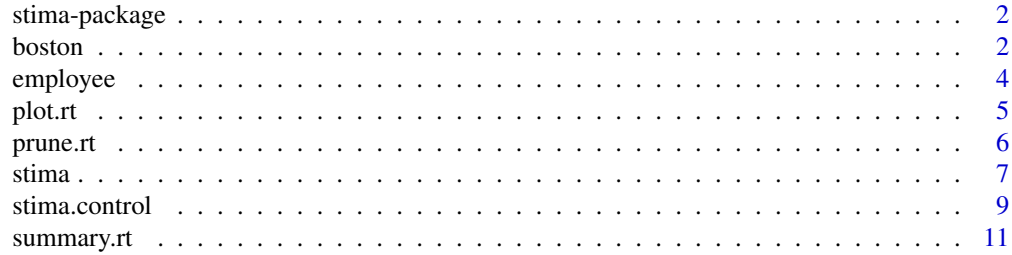

#### <span id="page-1-0"></span>**Index** [12](#page-11-0)

#### Description

This package enables you to estimate a regression trunk model. The core function is stima, which is also the name of the algorithm. The default model is a regression trunk model. A regression trunk model is an integration of a regression tree and a multiple regression model. Currently, the classification trunk model is being developed.

# Details

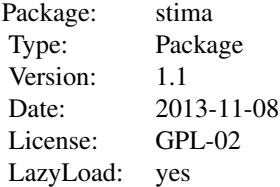

The most important functions are [stima,](#page-6-1) and [stima.control](#page-8-1).

# Author(s)

Elise Dusseldorp, Peter Neufeglise, and Claudio Conversano, with contributions of Kristof Meers and Cor Ninaber

Maintainer: elise.dusseldorp@tno.nl

#### References

Dusseldorp, E. Conversano, C., and Van Os, B.J. (2010). Combining an additive and tree-based regression model simultaneously: STIMA. *Journal of Computational and Graphical Statistics, 19(3)*, 514-530.

boston *Boston house-price data*

# Description

The response is the median value of owner-occupied homes measured for each of 506 cencus tracts in the Boston area.

#### boston 3

#### Usage

data(boston)

#### Format

A data frame with 506 observations on the following 16 variables.

- c.medv numeric response variable: median value of owner-occupied homes measured in 1000's USD
- chas a factor with levels "lontano" and "vicino", indicating if a suburb tracts the bound of Charles river (= "lontano") or not

long a numeric variable: longitude

latid a numeric variable: latitude of census tract

crim a numeric variable: per capita crime rate per town

zn a numeric variable: proportion of residential land zoned for lots over 25,000 sq.ft.

indus a numeric variable: proportion of non-retail business acres per town

nox a numeric variable: nitric oxides concentration (parts per 10 million)

rm a numeric variable: average number of rooms per dwelling

age a numeric variable: proportion of owner-occupied units built prior to 1940

dis a numeric variable: weighted distances to five Boston employment centers

- rad a numeric variable: index of accessibility to radial highways
- tax a numeric variable: full-value property-tax rate per 10,000 USD

ptratio a numeric variable: pupil-teacher ratio by town

b a numeric variable: 1000(Bk - 0.63)^2 where Bk is the proportion of blacks by town

lstat a numeric variable: percentage lower status of the population

#### Source

Statlib website: http://lib.stat.cmu.edu/datasets

## **References**

Harrison, D. and Rubinfeld, D.L. (1978). Hedonic prices and the demand for clean air. *J. Environ. Economics & Management, 5,* 81-102.

<span id="page-3-0"></span>

#### Description

A dataset with information on background characteristics and salary of 473 employees.

#### Usage

data(employee)

# Format

A data frame with 473 observations on the following 9 variables:

salary a numeric variable, used as response variable: current salary in US dollars

age a numeric variable: age in years

edu a numeric variable: educational level in years

startsal a numeric variable: beginning salary in US dollars

jobtime a numeric variable: months since hire

prevexp a numeric variable: previous work experience in months

minority a factor variable: minority classification with levels min, indicating minority, and no\_min, no minority

gender a factor variable: gender type with levels f, indicating female, and m, indicating male

jobcat a factor variable: type of job with levels Clerical, Custodial, and manager

# Source

This is an example dataset from the statistical software program SPSS, Version 20.0. If you use this dataset, refer to IBM Corp. (2011), see references. The dataset is used as a benchmark dataset in Dusseldorp, Conversano, and Van Os (2010).

# References

IBM Corp. (2011). *IBM SPSS Statistics for Windows, Version 20.0*. Armonk, NY: IBM Corp.

Dusseldorp, E. Conversano, C., and Van Os, B.J. (2010). Combining an additive and tree-based regression model simultaneously: STIMA. *Journal of Computational and Graphical Statistics, 19(3)*, 514-530.

<span id="page-4-1"></span><span id="page-4-0"></span>

#### Description

Results in a plot a regression trunk.

#### Usage

```
## S3 method for class 'rt'
plot(x,digits=2,...)
```
#### Arguments

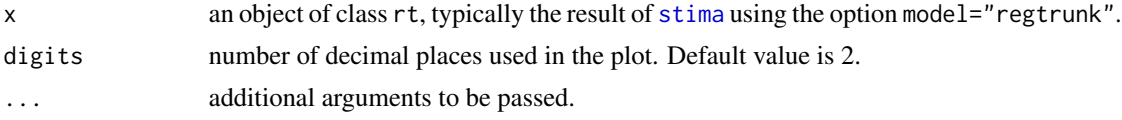

#### Details

The output is a plot of a regression trunk. Exception: If the first splitting predictor is categorical with more than 2 categories, the output will be multiple plots: for each category one plot of a regression trunk.

# Note

The number of digits of the mean  $y$  value displayed in each node can be adjusted using the command options(digits =..) before the plot command.

Known bug: If a splitting variable (not the first one) in the regression trunk is categorical, the values of the categories are not displayed in the plot.

#### See Also

[stima](#page-6-1), stima.control, [summary.rt](#page-10-1)

# Examples

```
data(employee)
fit1<-stima(employee,2,first=3,vfold=0)
```
##adjust the number of decimal places used in the plot plot(fit1,digits=1)

```
#categorical first split
fit2<-stima(employee,3,first=9,vfold=0)
plot(fit2)
#click on the plot to see the next one
```
#for each category of variable "jobcat" the subtree is shown in a separate plot

# <span id="page-5-1"></span>prune.rt *Pruning of a regression trunk.*

# Description

Determines the optimally pruned size of the regression trunk by applying the *c*\*standard error rule to the results from the cross-validation procedure.

#### Usage

## S3 method for class 'rt'  $prune(tree, data, c.par = NULL, ...)$ 

# Arguments

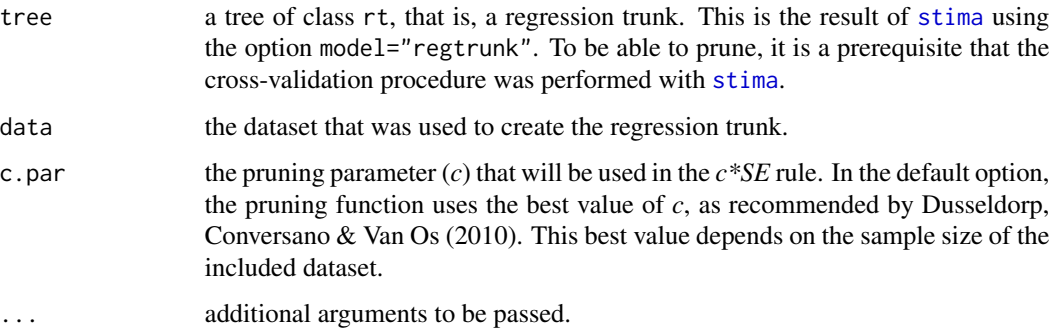

#### Value

The function returns the pruned regression trunk, and the corresponding regression trunk model. The output is an object of class rt. If the pruning rule resulted in the root node, no object is returned.

#### References

Dusseldorp, E. Conversano, C., and Van Os, B.J. (2010). Combining an additive and tree-based regression model simultaneously: STIMA. *Journal of Computational and Graphical Statistics, 19(3)*, 514-530.

#### See Also

[stima](#page-6-1), summary.rt

<span id="page-5-0"></span>

#### <span id="page-6-0"></span>stima and the contract of the contract of the contract of the contract of the contract of the contract of the contract of the contract of the contract of the contract of the contract of the contract of the contract of the

# Examples

```
#Example with employee data
data(employee)
#a regression trunk with a maximum of three splits is grown
#variable used for the first split (edu) is third variable in the dataset
#twofold cross-validation is performed to save time in the example,
#tenfold cross-validation is recommended
emprt1<-stima(employee,3,first=3,vfold=2)
summary(emprt1)
#prune the regression trunk
emprt1_pr<-prune(emprt1,data=employee)
```
<span id="page-6-1"></span>stima *Simultaneous Threshold Interaction Modeling Algorithm*

# Description

This function fits a regression trunk model (default option) using the simultaneous threshold interaction modeling algorithm. The algorithm fits a regression tree and a multiple regression model simultaneously.

#### Usage

stima(data, maxsplit, model = "regtrunk", first = NULL, vfold = 10,  $CV = 1$ , Save = FALSE, control = NULL, printoutput = TRUE)

#### Arguments

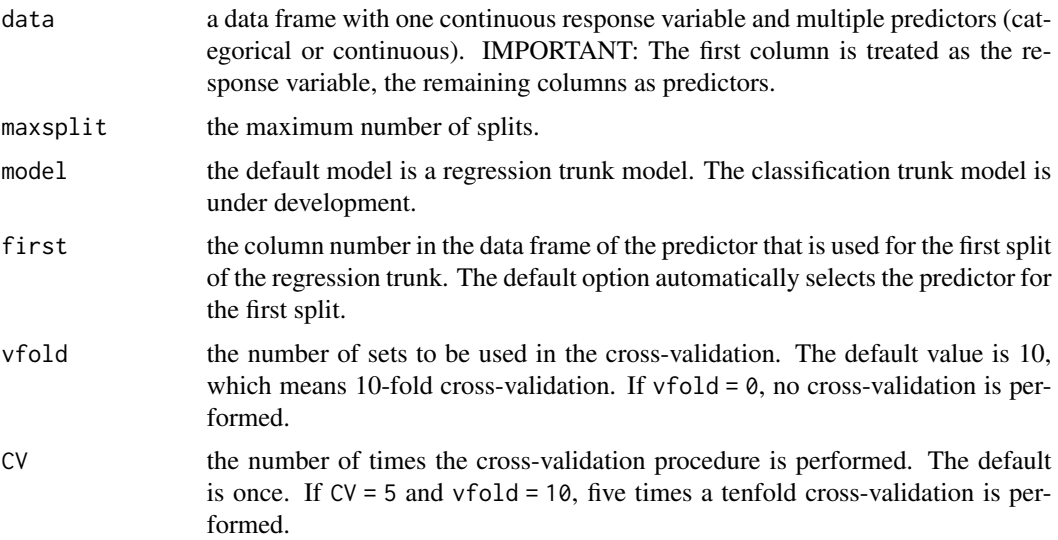

<span id="page-7-0"></span>8 stimal state of the state of the state of the state of the state of the state of the state of the state of the state of the state of the state of the state of the state of the state of the state of the state of the state

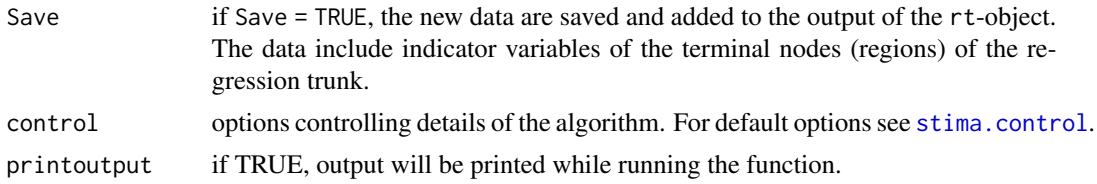

#### Value

an object of class rt, which is a list containing at least the following components

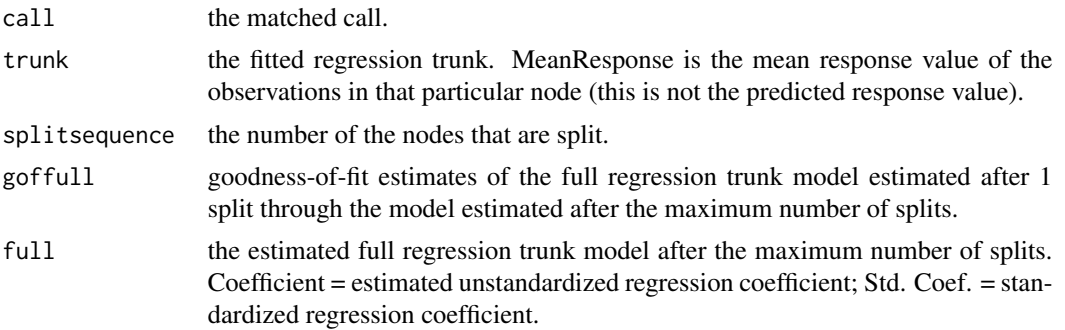

#### References

Dusseldorp, E. & Meulman, J. J. (2004). The regression trunk approach to discover treatment covariate interaction. *Psychometrika, 69,* 355-374.

Dusseldorp, E. Conversano, C., and Van Os, B.J. (2010). Combining an additive and tree-based regression model simultaneously: STIMA. *Journal of Computational and Graphical Statistics, 19(3)*, 514-530.

# See Also

[stima.control](#page-8-1)[,summary.rt,](#page-10-1)[prune.rt,](#page-5-1)[plot.rt](#page-4-1) and help("stima-package")

### Examples

```
#Example with Boston Housing dataset from paper in JCGS
data(boston)
#grow a full regression trunk with automatic first split selection
#and maximum number of splits = 10, with: bostonrt<-stima(boston,10)
#NB. This analysis will take a long time (about one hour)
#inspect the output with: summary(bostonrt)
#prune the tree with: prune(bostonrt,data=boston)
#the pruned regression trunk has 7 splits
#to save time in the example, we select the splitting candidates beforehand,
#and we grow a tree with a maximum of 4 splits:
contr<-stima.control(predtrunk=c(8,9,16))
bostonrt_pr<-stima(boston,4,first=16,vfold=0,Save=TRUE,control = contr)
summary(bostonrt_pr)
```
# <span id="page-8-0"></span>stima.control 9

#inspect the coefficients of the final regression trunk model round(bostonrt\_pr\$full,digits=2) #inspect the new data including the indicator variables referring #to the terminal nodes bostonrt\_pr\$newdata

<span id="page-8-1"></span>stima.control *Control options for the stima function*

# Description

The output are various parameters that control aspects of the simultaneaous threshold interaction algorithm

### Usage

```
stima.control(minbucket = NULL, crit = "f2", mincrit = 0.001,
predtrunk = NULL, ref = 1, sel = "none", ksel = 2, predsel = NULL,
cvvec = NULL, seed = 3)
```
# Arguments

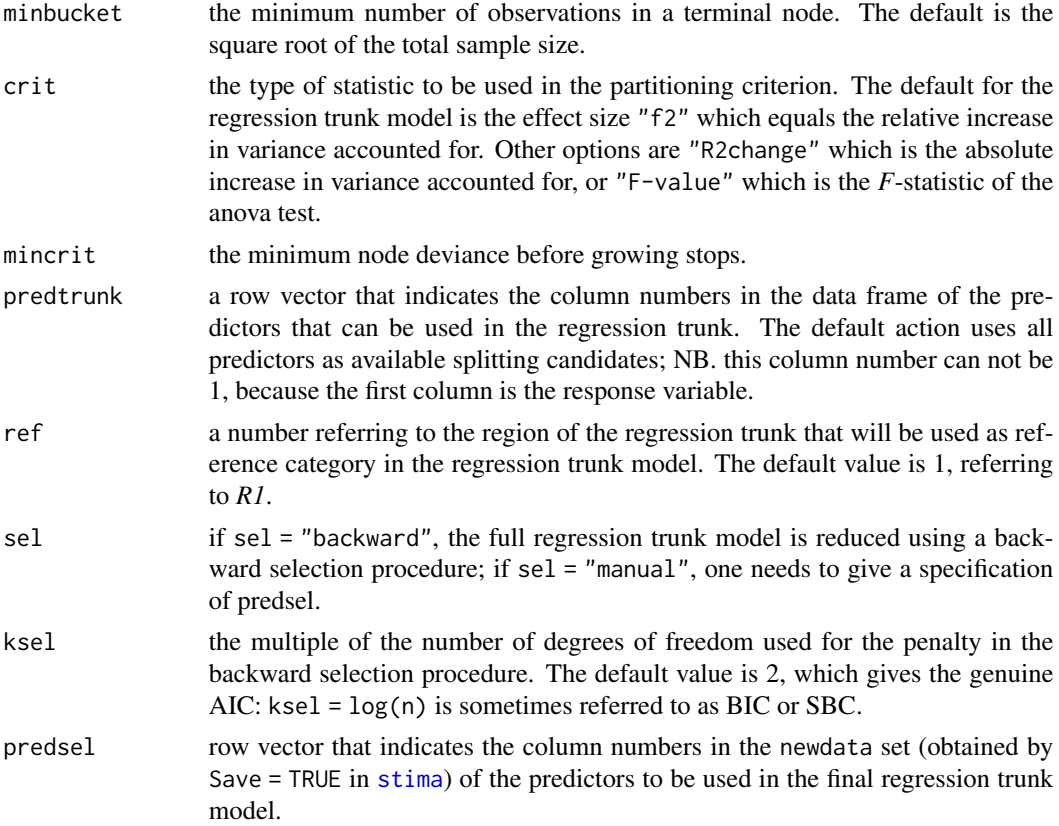

<span id="page-9-0"></span>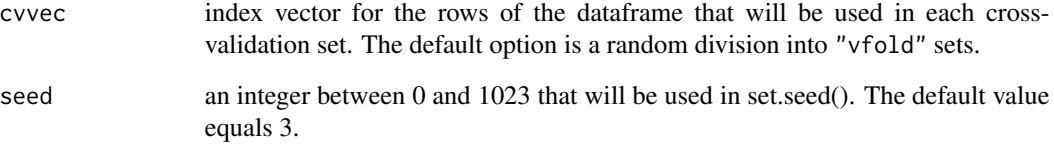

# Value

a list containing the parameters.

# References

Dusseldorp, E. Conversano, C., and Van Os, B.J. (2010). Combining an additive and tree-based regression model simultaneously: STIMA. *Journal of Computational and Graphical Statistics, 19(3)*, 514-530.

#### See Also

[stima](#page-6-1)[,summary.rt](#page-10-1)[,plot.rt,](#page-4-1)[prune.rt](#page-5-1)

#### Examples

```
##Adjust the stopping rule in a minimum of 5 observations in a terminal node
data(employee)
contr1<-stima.control(minbucket=5)
```
##Adjust the seed used to create an index vector for the 10fold cross-validation ##With seed=3, the result equals the one reported in the online Appendix D of ##the paper in the Journal of Computational and Graphical Statistics ##NB. To save time in the example, the splitting candidates of the regression ##trunk(i.e., edu and jobtime) are selected with predtrunk=c(3,5), ##where 3 and 5 denote the column numbers in the dataset

```
contr2<-stima.control(sel="backward",seed=3,predtrunk=c(3,5))
emprt2<-stima(employee,2,first=3,control=contr2)
summary(emprt2)
```
##Apply a manual selection of predictors to be used in the pruned model

```
contr3<-stima.control(sel="manual",predsel=c(2,3,4,5,6,8))
```
<span id="page-10-1"></span><span id="page-10-0"></span>

# Description

summary method for class "rt" (i.e. a regression trunk)

# Usage

```
## S3 method for class 'rt'
summary(object, digits = 3,...)
```
# Arguments

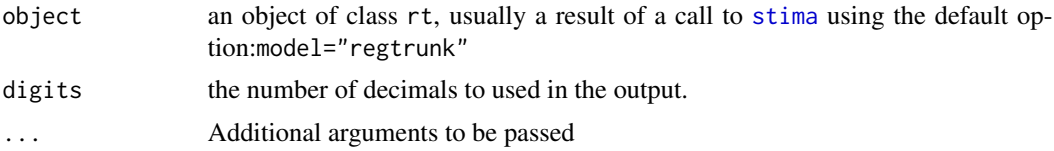

# Value

The function summary.rt returns the goodness-of-fit summary of the estimated regression trunk model, using the components "goffull" and, if available, "gofsel".

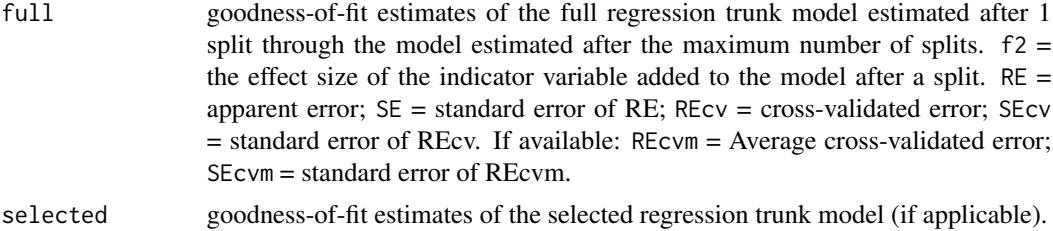

#### See Also

[stima.control](#page-8-1)[,stima,](#page-6-1)[plot.rt](#page-4-1)

# <span id="page-11-0"></span>Index

∗ ~plot plot.rt, [5](#page-4-0) ∗ control-options stima.control, [9](#page-8-0) ∗ datasets boston, [2](#page-1-0) employee, [4](#page-3-0) ∗ interaction stima, [7](#page-6-0) stima-package, [2](#page-1-0) ∗ package stima-package, [2](#page-1-0) ∗ prune prune.rt, [6](#page-5-0) ∗ regression stima, [7](#page-6-0) stima-package, [2](#page-1-0) ∗ tree stima, [7](#page-6-0) stima-package, [2](#page-1-0) boston, [2](#page-1-0) employee, [4](#page-3-0) plot.rt, [5,](#page-4-0) *[8](#page-7-0)*, *[10,](#page-9-0) [11](#page-10-0)* prune.rt, [6,](#page-5-0) *[8](#page-7-0)*, *[10](#page-9-0)* stima, *[2](#page-1-0)*, *[5,](#page-4-0) [6](#page-5-0)*, [7,](#page-6-0) *[9](#page-8-0)[–11](#page-10-0)* stima-package, [2](#page-1-0) stima.control, *[2](#page-1-0)*, *[5](#page-4-0)*, *[8](#page-7-0)*, [9,](#page-8-0) *[11](#page-10-0)* summary.rt, *[5,](#page-4-0) [6](#page-5-0)*, *[8](#page-7-0)*, *[10](#page-9-0)*, [11](#page-10-0)